## Tuto Pronote - Parent Débuter une discussion et choisir les destinataires

## **A : Accéder aux discussions :**

1° Cliquez sur l'onglet **communication.** Vous pourrez y consulter les informations et sondages dont vous êtes destinataire.

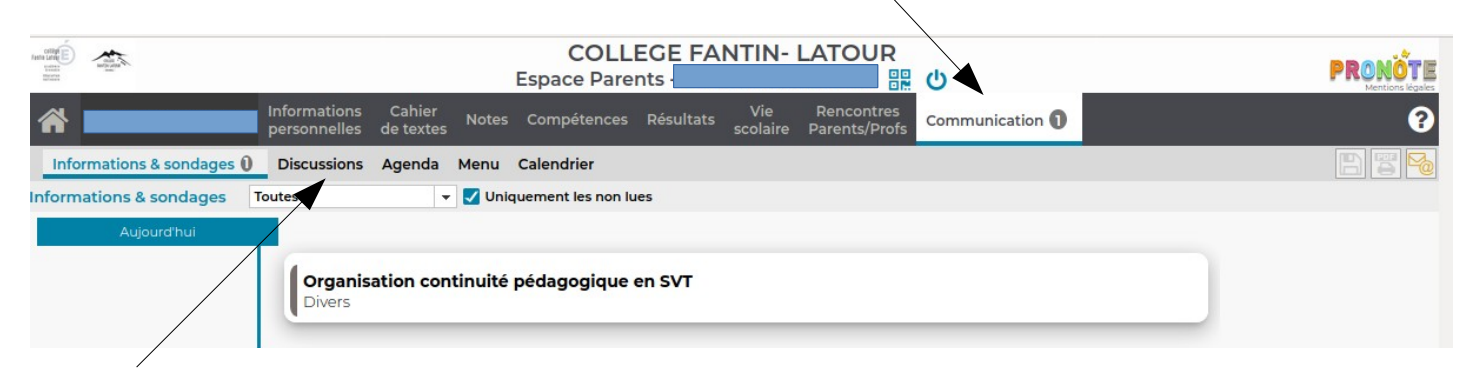

## 2° Cliquez sur l'onglet **discussions. Ci-dessous s'affichera la page où vous pourrez lire et réagir aux fils de discussion dont vous êtes destinataires.**

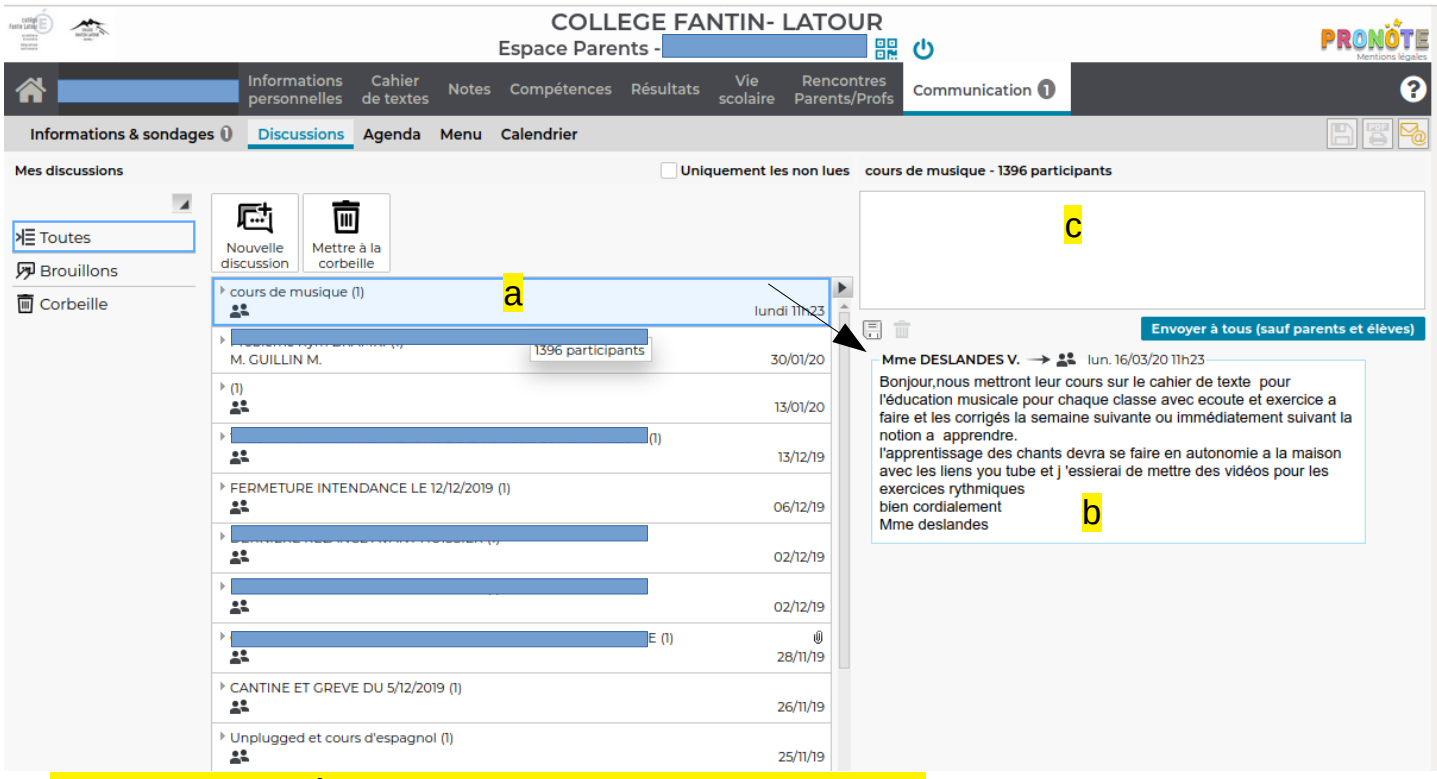

a: Liste des dernières discussions dont vous faites partie.

b: Contenu de la discussion sélectionnée, que l'on peut faire défiler.

c: Boîte de rédaction pour participer à la discussion Tous les participants de la discussion recevront le message.

## **B : Démarrer une nouvelle discussion :**

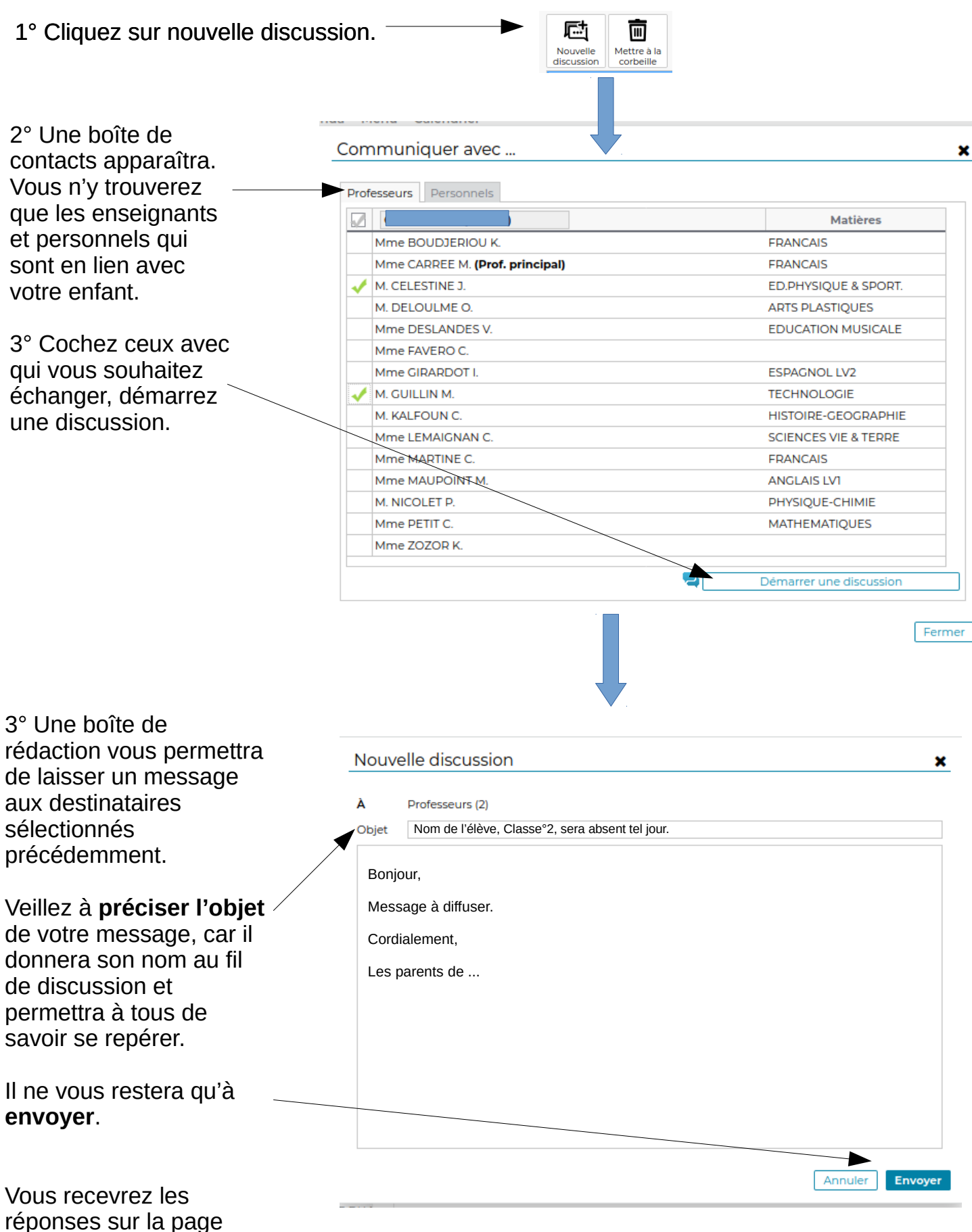

**discussions**.